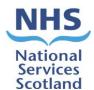

#### IMPORTANT INFORMATION - PLEASE READ

#### **PSD Records Scanning Destruction Process**

Following on from the Intercepting of Medical Records (Records Scanning Project) we need to ensure any records scanned for GP practices are destroyed within current information governance guidelines and timeframes.

#### What to expect:

- The new process is automated.
- Your practice will receive an email from nss.vwdsmr1@nhs.scot
- Attached will be an Excel list of records from your practice that are due for destruction.

## What we need you to do:

- Once you received an email with list of records for destruction, confirm that "Sufficient quality & data backup complete" for the patient records.
- > Follow the process below:

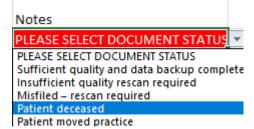

- Click the drop-down box next to the notes column
- Select one response from the above responses
- Complete this for every patient on the list
- Ensure there is a response chosen for each patient

| Notes                                       | 3 DOCUMENTS TO CHECK  |
|---------------------------------------------|-----------------------|
| Sufficient quality and data backup complete |                       |
| Sufficient quality and data backup complete |                       |
| Sufficient quality and data backup complete |                       |
| Sufficient quality and data backup complete |                       |
| Sufficient quality and data backup complete |                       |
| PLEASE SELECT DOCUMENT STATUS               |                       |
| PLEASE SELECT DOCUMENT STATUS               |                       |
| PLEASE SELECT DOCUMENT STATUS               |                       |
| PLEASE SELECT DOCUMENT STATUS               |                       |
| Notes                                       | FILE READY TO BE SENT |
| Sufficient quality and data backup complete |                       |
| Sufficient quality and data backup complete |                       |
| Sufficient quality and data backup complete |                       |
| Sufficient quality and data backup complete |                       |
| Sufficient quality and data backup complete |                       |
| Sufficient quality and data backup complete |                       |
| Insufficient quality rescan required        |                       |
| Patient moved practice                      |                       |

- The Excel file will update once you start choosing your responses
- It will let you know how many documents you have still to complete in RED
- When all documents have a response, the boxes will turn GREEN (see above)
- Click file and "Save As" using the same name on the file, this will begin with your practice code

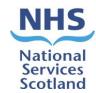

- Save the Excel sheet to your computer
- All Excel files need to be saved and reattached to be sent back to nss.vwdsmr1@nhs.scot
- NOTE: No other email address will be used for the destruction process

## Process for sending completed excel file back to the automated email:

- As the process is automated it will not read links to SharePoint
- Hit reply to the email nss.vwdsmr1@nhs.scot
- Attach your completed Excel spreadsheet using the same name on the file, this will begin with your practice code
- If using O365 this box will appear

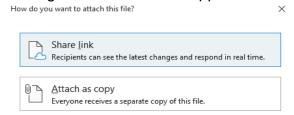

- Select attach as copy
- If using an older system attach Excel file in the usual way.
- Once Excel file is attached send it back to <a href="mailto:nss.vwdsmr1@nhs.scot">nss.vwdsmr1@nhs.scot</a>

**NOTE:** If you have any queries regarding this process, please email our Team <a href="https://www.nscandestruction@nhs.scot">NSS.scandestruction@nhs.scot</a>

## **PSD Records Scanning Destruction Information Video**

https://www.nss.nhs.scot/media/3111/inkedinkedrecording-of-how-gps-should-fill-inexcel-sheet-20220901\_155045-meeting-recording-redacted-v2.mp4

#### Further information on records scanning can be found

https://www.nss.nhs.scot/publications/good-practice-monthly-newsletter-to-gp-practices/

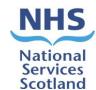

# Flow Chart for Record Scanning Destruction Process

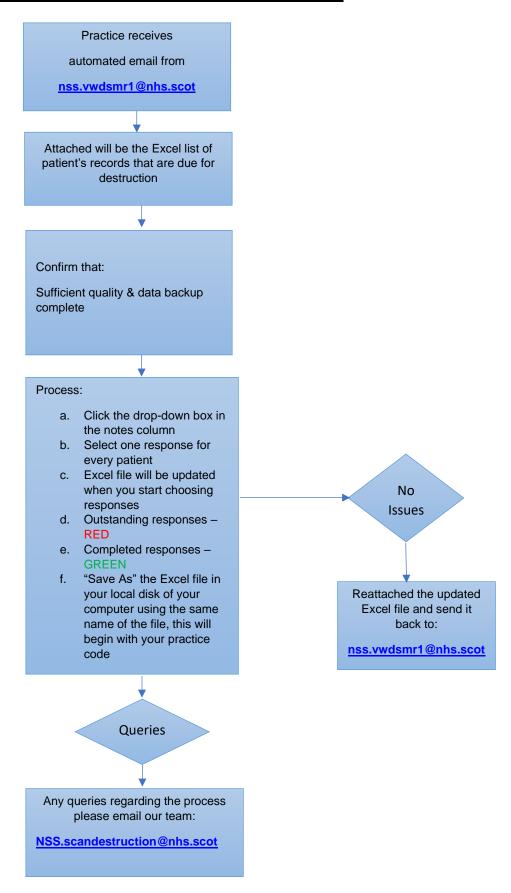